$\overline{\phantom{a}}$ 

 $\overline{(\ }$ 

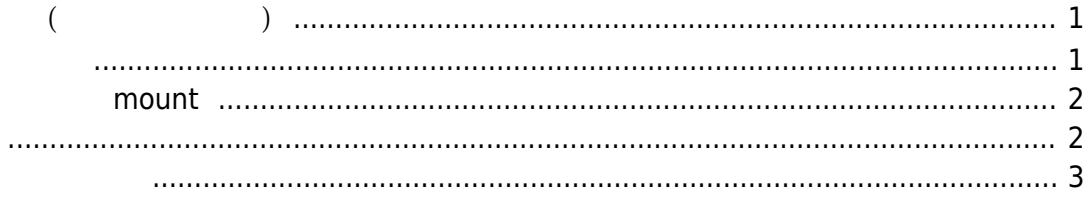

# <span id="page-2-1"></span>MA-S1xx∏MA-X3xx

- : Squashfs
- $:$  tmps + overlayfs

tmpfs RAM ジャクスクランスター OFF した にちょうしょう OFF しんしょう しょうしょう

<span id="page-2-0"></span>**オーバーレイ領域 管理(設定情報 管理)**

 $\mathsf{OFF}/\mathsf{ON}$  and  $\mathsf{EMMC}$  are emmotion of  $\mathsf{EMMC}$  .

#### $4$

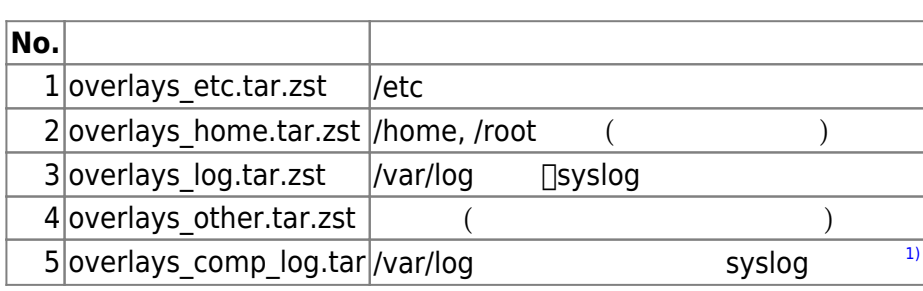

/ro/.host/overlay 2

540MiB

 $\lceil \cdot \rceil$ 

```
user1@metis:~$ ls -l /ro/.host/overlay/
total 240
-rw------- 1 root root 5695 Apr 10 11:20 old_overlays_etc.tar.zst
-rw-r--r-- 1 root root 51200 Apr 10 13:08 overlays_cmp_log.tar
-rw------- 1 root root 5730 Apr 10 13:08 overlays_etc.tar.zst
-rw------1 root root 1569 Apr 10 13:08 overlays home.tar.zst
-rw------- 1 root root 170969 Apr 10 13:08 overlays_log.tar.zst
user1@metis:~$
5 [No.1[]3,5](No.4 レンドには、コマンドには、コマンドには、コマンドには、コマンドにはなります。
[user1@metis:~$ sudo overlaycfg
Usage: overlaycfg [options ...]
```
 kind is one of 'home', 'log', 'etc', 'apt', 'other'. -i : initialize overlay area (Reset to factory default).

MA-X/MA-S/MA-E/IP-K Developers' WiKi - https://ma-tech.centurysys.jp/

-s <kind> : save files on overlay area.

```
 -u : unmount overlay partition on exit.
user1@metis:~$
```

```
\lceil : No.4 \lceil
```

```
user1@metis:~$ sudo overlaycfg -s other
* remounting overlay partition as RW...
user1@metis:~$
```
#### **mount**

```
(/ro/.host/overlay) R/W mount
```
R/W remount the contraction of the R/O remount

#### **-u** オプションをつけて実行するのが安全です。

user1@metis:~\$ sudo overlaycfg -s etc -u \* remounting overlay partition as  $RW... \le -$ - R/W remount  $*$  remounting overlay partition as RO... <--- R/O remount user1@metis:~\$

#### (/ro/.host/overlay)

<span id="page-3-1"></span>1. overlay R/W remount

```
user1@metis:~$ sudo mount_overlay
* remounting overlay partition as RW...
```
2. /ro/.host/overlay/

user1@metis:~\$ sudo rm /ro/.host/overlay/\*

3. overlay R/O remount

```
user1@metis:~$ sudo mount_overlay -u
* remounting overlay partition as RO...
```
<span id="page-4-0"></span>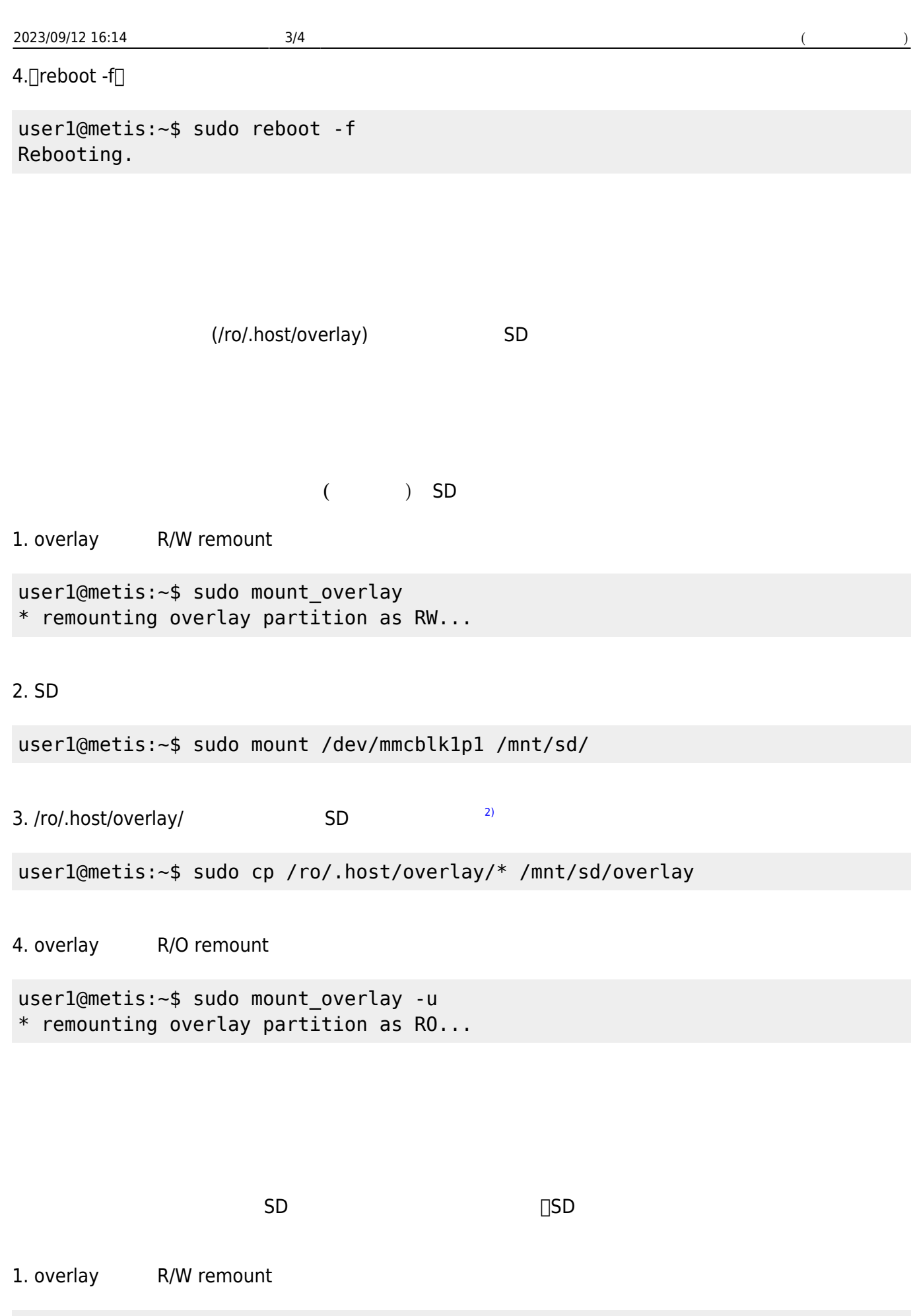

\* remounting overlay partition as RW...

user1@metis:~\$ sudo mount\_overlay

### 2. SD

user1@metis:~\$ sudo mount /dev/mmcblk1p1 /mnt/sd/

3. SD  $\frac{3}{2}$  /ro/.host/overlay/

user1@metis:~\$ sudo cp /mnt/sd/overlay/\* /ro/.host/overlay/

4. overlay R/O remount

user1@metis:~\$ sudo mount\_overlay -u \* remounting overlay partition as RO...

## 5. SD

```
user1@metis:~$ sudo umount /dev/mmcblk1p1
```
## 6.∏reboot -f∏

```
user1@metis:~$ sudo reboot -f
Rebooting.
```
#### [1\)](#page--1-0)

[2\)](#page--1-0) SD overlay [3\)](#page--1-0) overlay

From: <https://ma-tech.centurysys.jp/> - **MA-X/MA-S/MA-E/IP-K Developers' WiKi**

Permanent link: **[https://ma-tech.centurysys.jp/doku.php?id=manage\\_overlay\\_area:start](https://ma-tech.centurysys.jp/doku.php?id=manage_overlay_area:start)**

Last update: **2023/09/08 12:44**